## Reclame prijzen invullen voor Autokass

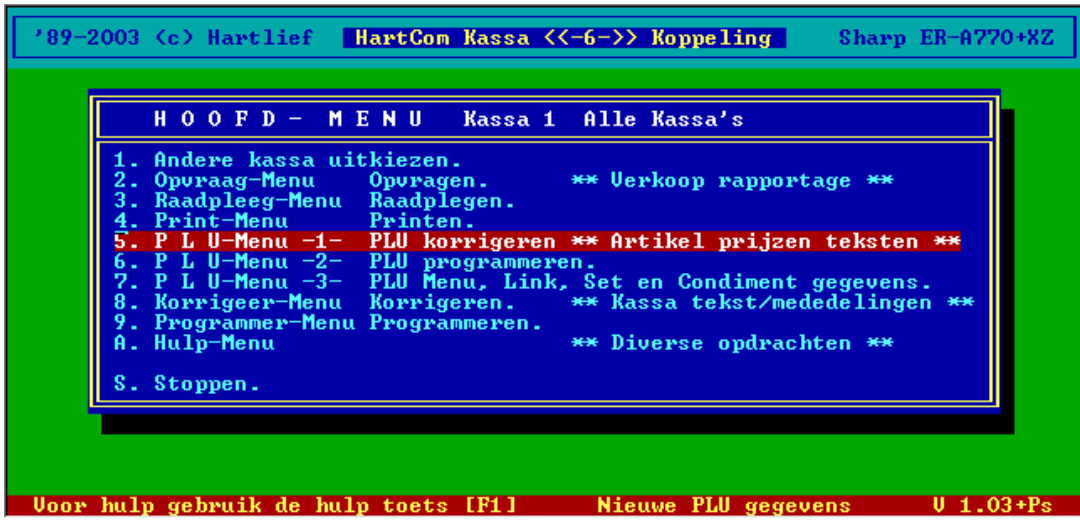

Kies 5. P L U-Menu -1- PLU corrigeren \*\* Artikel prijzen teksten \*\*

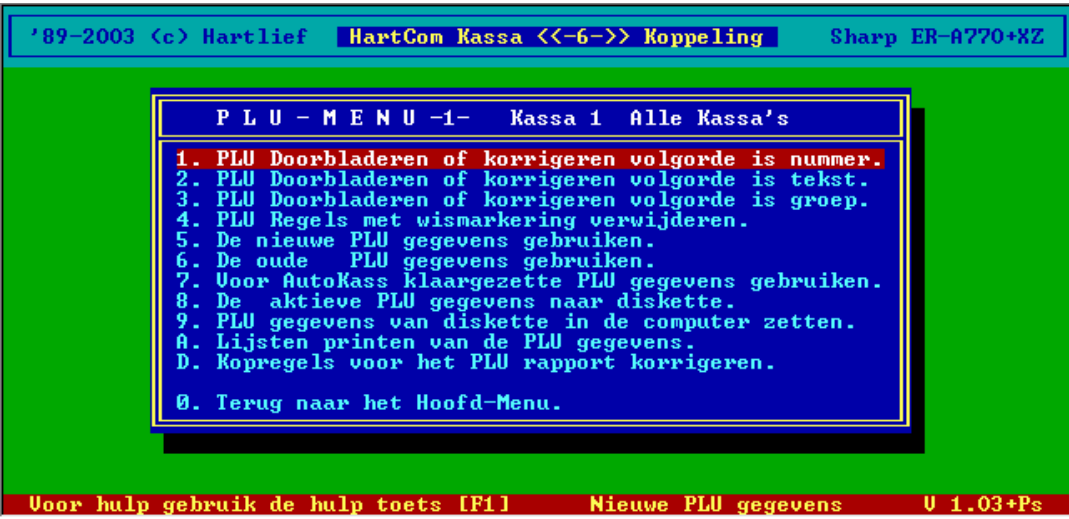

## Kies 1. of 2.

- 1. PLU Doorbladeren of corrigeren volgorde is nummer. Vul het artikel nummer in [Enter]
- 2. PLU Doorbladeren of corrigeren volgorde is tekst. Vul de eerste letters van de artikel omschrijving in [Enter]

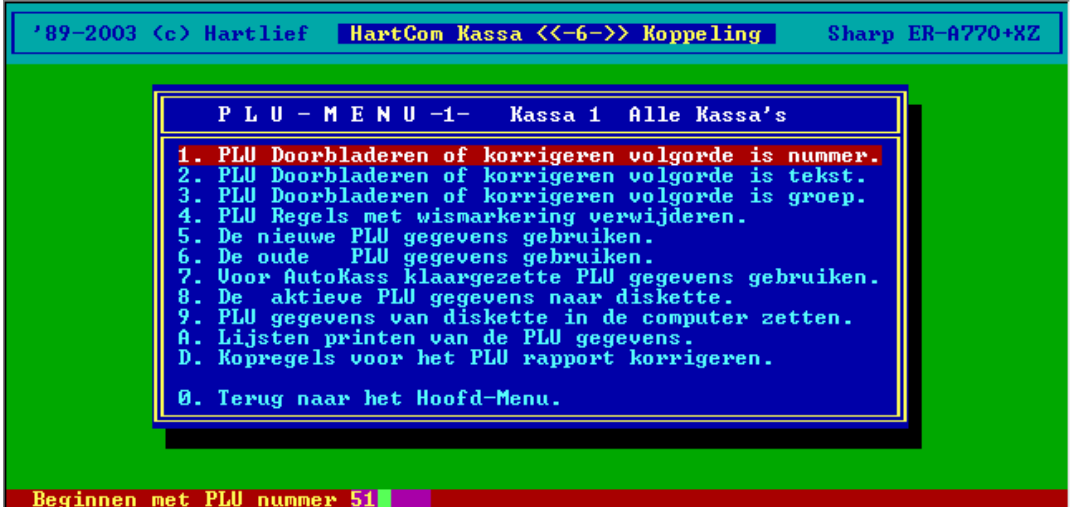

Vul het gewenste artikelnummer in en druk op [Enter]

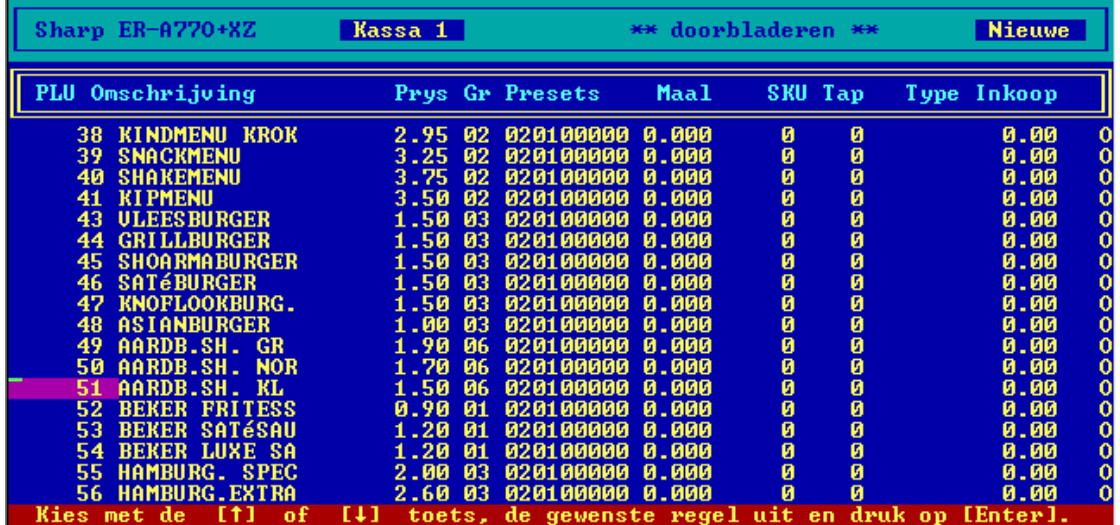

Volg de aanwijzingen onder in beeld op.

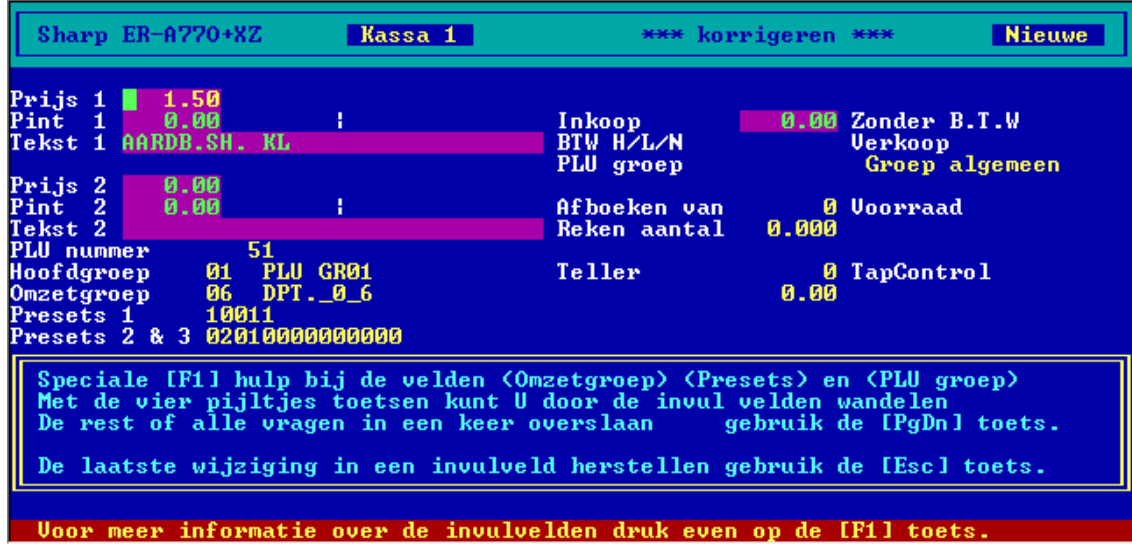

Als het juiste artikel in beeld staat op [Page Down] indrukken

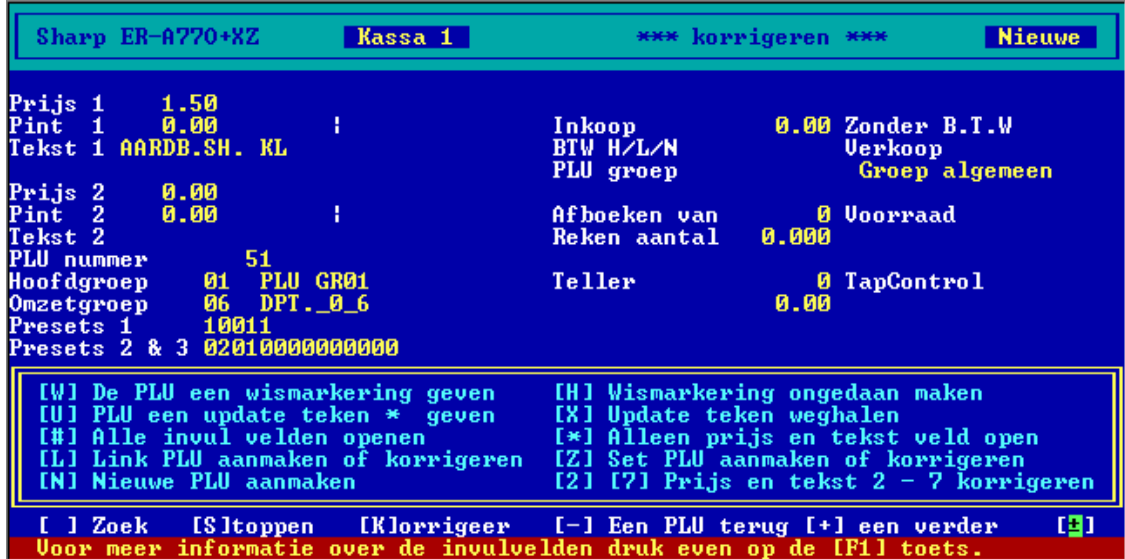

Als de cursor rechts onder in beeld staat te knipperen de [/] toets indrukken Nu de reclame prijs invullen [Enter]

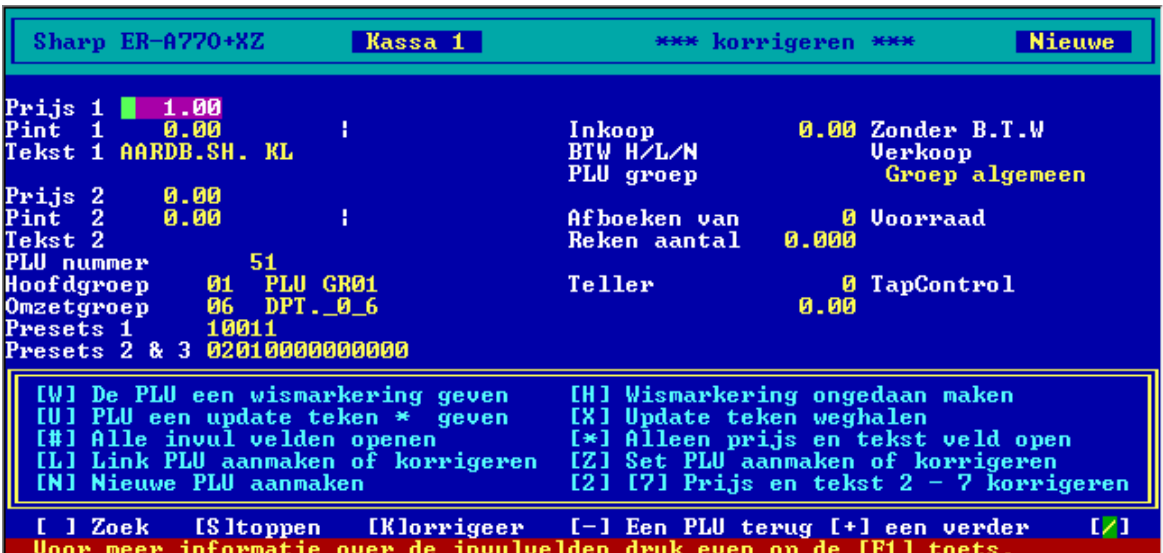

Als nodig volgende artikelen uitkiezen en reclame prijs invullen.

[Spatie] balk indrukken om het volgende artikel op te zoeken.

Als de cursor rechts onder in beeld staat te knipperen.

[/] toets indrukken

Reclame prijs invullen [Enter]

Als alle reclame prijzen ingevuld zijn [S] toets indrukken Kies vervolgens

0. Terug naar het Hoofd-Menu

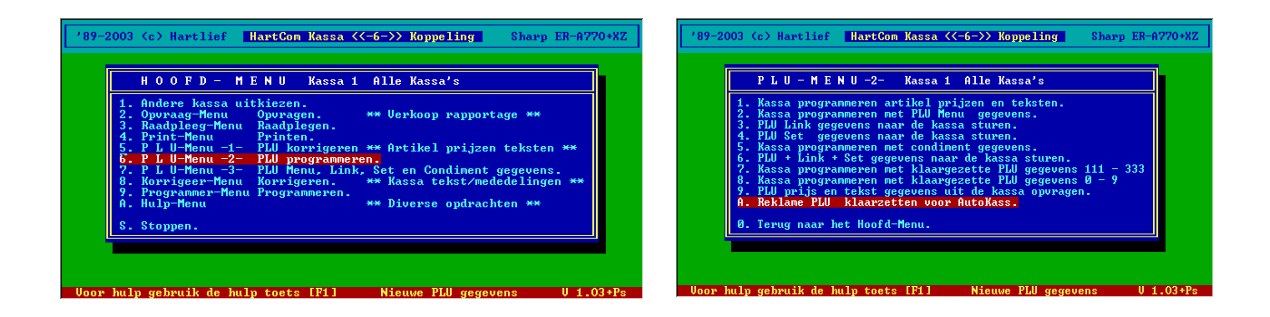

Kies 6 Kies 4 P L U-Menu -2- PLU programmeren Reclame prijzen klaar zetten voor Autokass

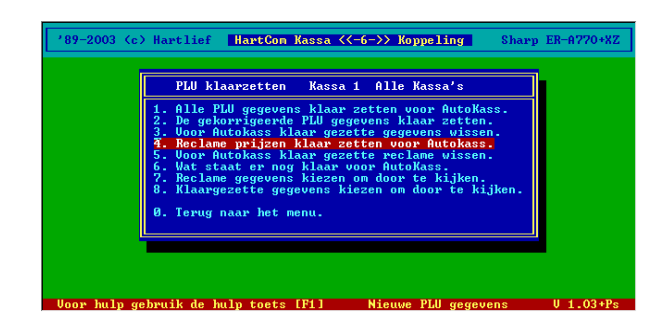

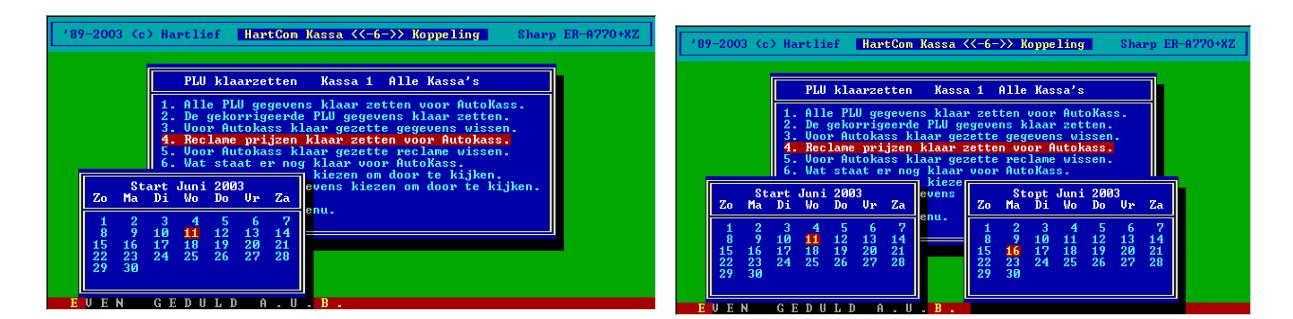

De **begin** datum kiezen De **Eind** datum kiezen

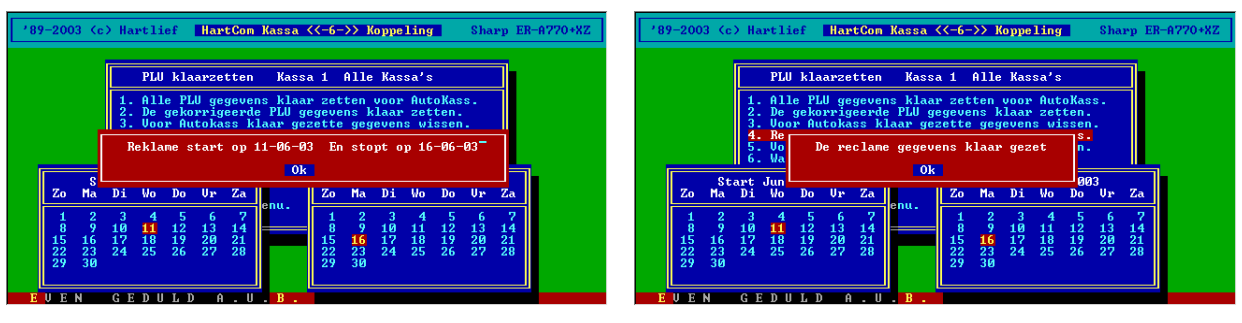

Als de gegeven goed zijn [Enter] [Enter] De reclame staat klaar.